# **EE382N-4 Advanced Microcontroller Systems**

# **Boot Loaders and Device Trees**

**Mark McDermott**

- § **Loader:**
	- **Program that moves bits from disk (usually) to memory and then transfers CPU control to the newly "loaded" bits (executable).**
- § **Boot-loader / Bootstrap:**
	- **Program that loads the "first program" (the kernel).**
- § **Boot PROM / PROM Monitor / BIOS:**
	- **Persistent code that is "already loaded" on power-up.**
- § **Boot Manager:**
	- **Program that lets you choose the "first program" to load.**

# **Linux Open Source Boot-Loaders**

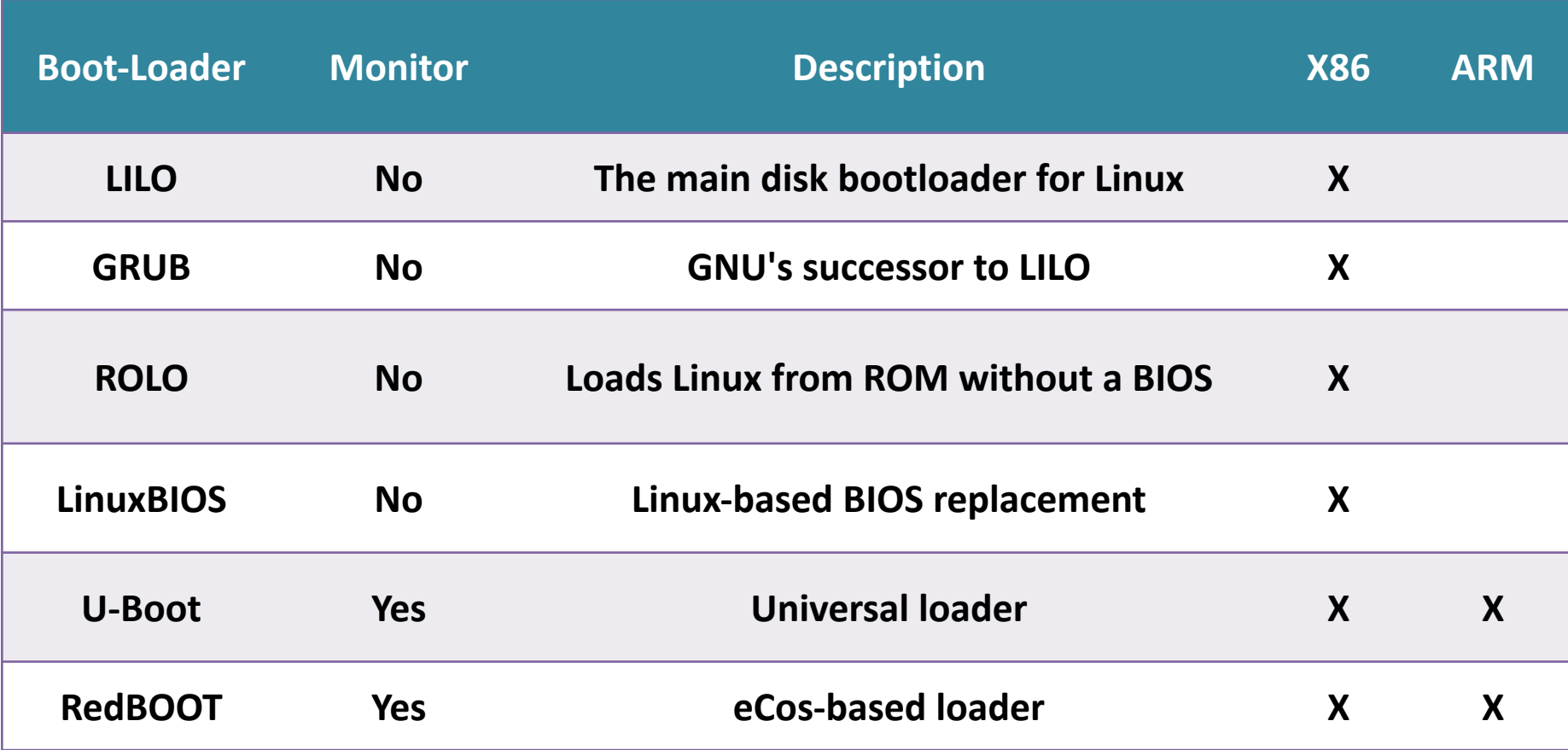

# **Boot-loaders**

- § **The boot-loader is a piece of code responsible for**
	- **Basic hardware initialization**
	- **Loading of an application binary, usually an operating system kernel, from flash storage, from the network, or from another type of non-volatile storage.**
	- **Possibly decompression of the application binary**
	- **Execution of the application**
- § **Besides these basic functions, most boot loaders provide a shell with various commands implementing different operations.**
	- **Loading of data from storage or network, memory inspection, hardware diagnostics and testing, etc.**

# **Zynq UltraScale Boot-up Flow**

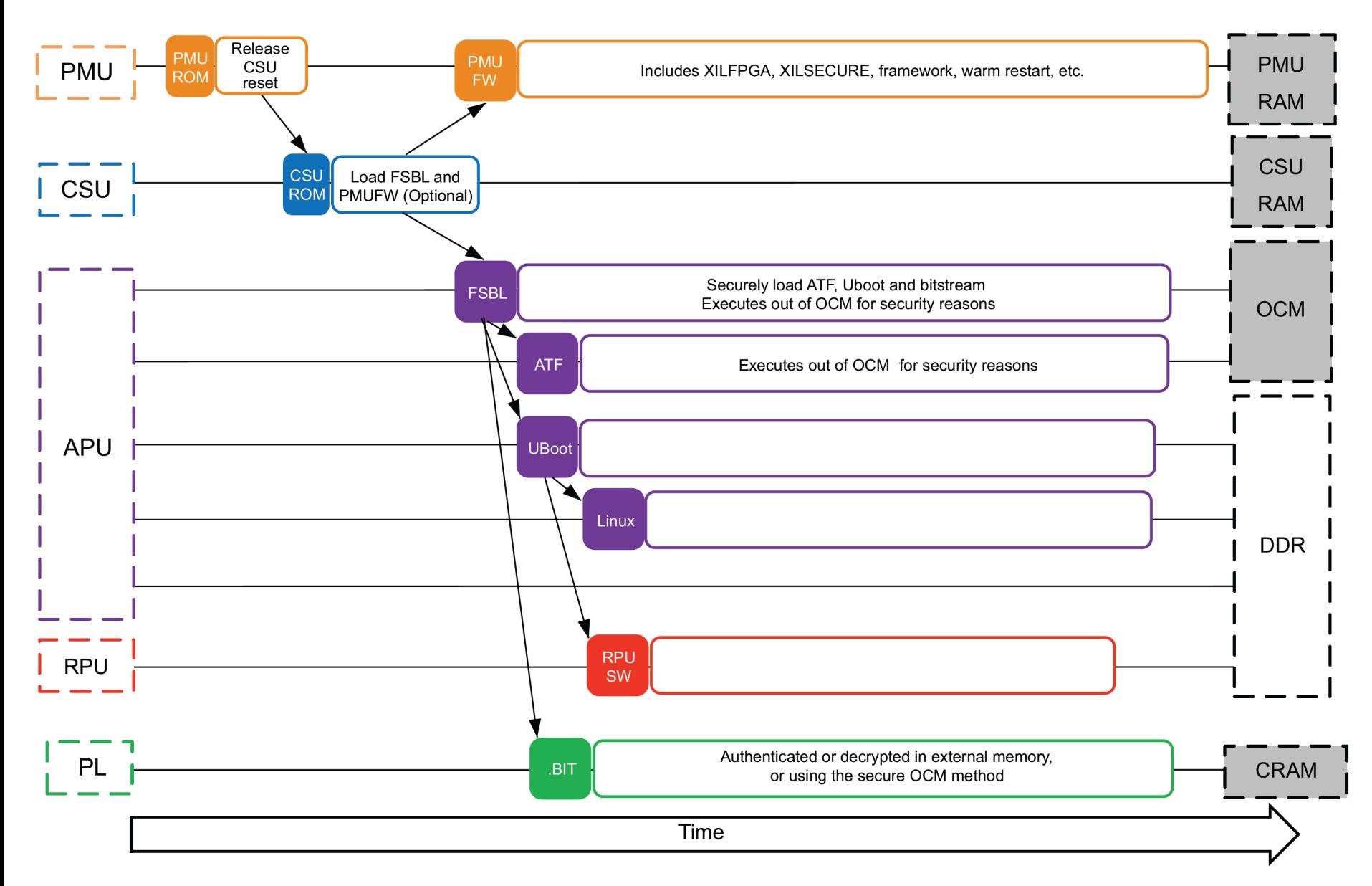

### **UltraScale96 Board U-boot prompt**

```
Xilinx Zynq MP First Stage Boot Loader 
Release 2022.2 Oct 7 2022 - 04:56:16
NOTICE: BL31: v2.6(release):xlnx_rebase_v2.6_2022.1_update3-18-g0897efd45
NOTICE: BL31: Built : 03:55:03, Sep 9 2022
U-Boot 2022.01 (Sep 20 2022 - 06:35:33 +0000)
CPU: ZynqMP
Silicon: v3
Board: Xilinx ZynqMP
DRAM: 2 GiB
PMUFW: v1.1
PMUFW no permission to change config object
EL Level: EL2
Chip ID: zu3eg
NAND: 0 MiB
MMC: mmc@ff160000: 0, mmc@ff170000: 1
In: serial
Out: serial
Err: serial
Bootmode: SD_MODE
Reset reason: SOFT 
Net: No ethernet found.
scanning bus for devices...
starting USB...
Bus usb@fe300000: probe failed, error -2
No working controllers found
Hit any key to stop autoboot: 0
```
### § **Information Commands**

- **bdinfo – list board information on console**
- **coninfo – list console information**
- **flinfo – list flash memory information**
- **iminfo – list application image information**
- **help – lists commands , for help on specific command type help command**
- § **Commands to manipulate environment variables:**
	- **printenv - shows all variables**
	- **printenv <variable-name> - shows the value of a variable**
	- **setenv <variable-name> <variable-value> - Changes the value of a variable, only in RAM**
	- **editenv <variable-name> edits the value of a variable, only in RAM**
	- **saveenv - saves the current state of the environment to flash**

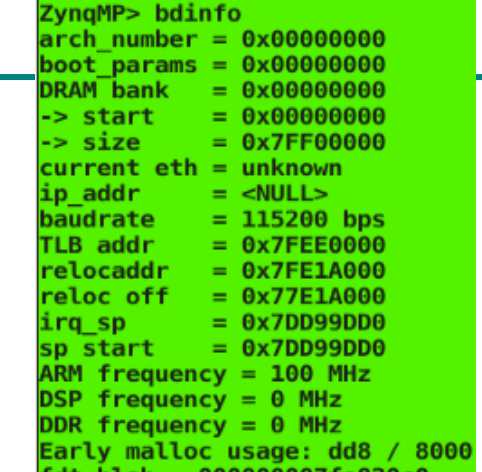

#### § **Memory Commands**

- **base – print or set base address**
- **crc32 – calculate the crc32 checksum over an address range**
- **cmp – compare two memory ranges (cmp staddr1 staddr2 size (hex))**
- **cp – copy memory ( cp source targer size (hex))**
- **md – display memory ( md (.b,.w,.l) addr size (hex))**
- **mm – modify memory (mm (.b,.w,.l) addr (hex)) will prompt for new value**
- **mtest – simple memory test (mtest start end pattern (hex))**
- **mw – memory write (mw [.b, .w, .l] address value [count] (hex))**
- **nm – memory modify (nm [.b, .w, .l] address (hex))**
- **loop – infinite loop on address range (loop [.b, .w, .l] address number\_of\_objects (hex))**

#### § **Flash Memory Commands**

- **cp – copy memory (cp [.b, .w, .l] source target count (hex))**
- **flinfo – print Flash memory information**
- **erase – erase flash memory (see help for options)**
- **protect – enable or disable flash protection**
- **mtdparts – define a Linux compatible Memory Technology Device (MTD) partition scheme (see manual for more info on this command)**

#### ■ **Execution Control Commands**

- **autoscr - run script from memory**
- **bootm - boot application image from memory**
- **go - start application at address 'addr'**

#### § **Download Commands**

- **bootp - boot image via network using BOOTP/TFTP protocol**
- **dhcp - invoke DHCP client to obtain IP/boot params**
- **loadb - load binary file over serial line (kermit mode)**
- **loads - load S-Record file over serial line**
- **rarpboot- boot image via network using RARP/TFTP protocol**
- **tftpboot- boot image via network using TFTP protocol**
- **fatload, loads a file from a FAT filesystem to RAM** 
	- **also fatls and fatinfo**
- § **bootcmd; specifies the commands that U-Boot will automatically execute at boot time after a configurable delay (bootdelay), if the process is not interrupted**
- bootargs; contains the arguments passed to the Linux kernel
- serverip; the IP address of the server that U-Boot will contact for **network related commands**
- § **ipaddr; the IP address that U-Boot will use**
- **<u>■ netmask; the network mask to contact the server</u>**
- **Example 1 Figure 1 Figure 1 Figure 1 Figure 1 Figure 1 Figure 1 Figure 1 Figure 1 Figure 1 Figure 1 Figure 1 Figure 1 Figure 1 Figure 1 Figure 1 Figure 1 Figure 1 Figure 1 Figure 1 Figure 1 Figure 1 Figure 1 Figure 1 Figu**
- autostart; if yes, U-Boot starts automatically an image that has **been loaded into memory**
- **Filesize; the size of the latest copy to memory (from tftp, fatload, nand read...)**

# **Scripts in environment variables**

- § **Environment variables can contain small scripts, to execute several commands and test the results of commands.**
	- **Useful to automate booting or upgrade processes**
	- **Several commands can be chained using the ; operator**
	- **Tests can be done using**
		- **if command ; then ... ; else ... ; fi**
- § **Scripts are executed using run <variable-name>**
	- **You can reference other variables using \${variable-name}**

#### § **Example (boot.cmd)**

**kernel\_image=image.ub devicetree\_image=system.dtb fatload mmc 0 0x1000000 system.bit fpga loadb 0 0x1000000 0x54f91a fatload mmc 0 0x3000000 \${kernel\_image} fatload mmc 0 0x2A00000 \${devicetree\_image} bootm 0x3000000 - 0x2A00000**

#### § **Build .scr file using:**

**mkimage -A arm -T script -O linux -d boot.cmd boot.scr**

- § **U-Boot is mostly used to load and boot a kernel image, but it also provides the ability to change the kernel image and the root filesystem stored in flash.**
- § **Files must be exchanged between the target and the development workstation. This is possible via:**
	- **the network if the target has an Ethernet connection, and U-Boot contains a driver for the Ethernet chip. This is the fastest and most efficient solution.**
	- **a USB key, if U-Boot supports the USB controller of your platform**
	- **an SD or microSD card, if U-Boot supports the MMC controller of your platform**
	- **the serial port**

## **TFTP**

- § **Network transfer from the development workstation to U-Boot on the target takes place through TFTP**
	- **Trivial File Transfer Protocol**
	- **Somewhat like FTP, but without authentication and over UDP**
- § **A TFTP server is needed on the development workstation**
	- **sudo apt-get install tftpd-hpa**
	- **All files in /var/lib/tftpboot are then visible through TFTP**
	- **A TFTP client is available in the tftp-hpa package, for testing**
- § **A TFTP client is integrated into U-Boot**
	- **Configure the ipaddr and serverip environment variables**
	- **Use tftp <address> <filename> to load a file**

# **Booting Embedded Linux**

# **Zynq Bootup flow**

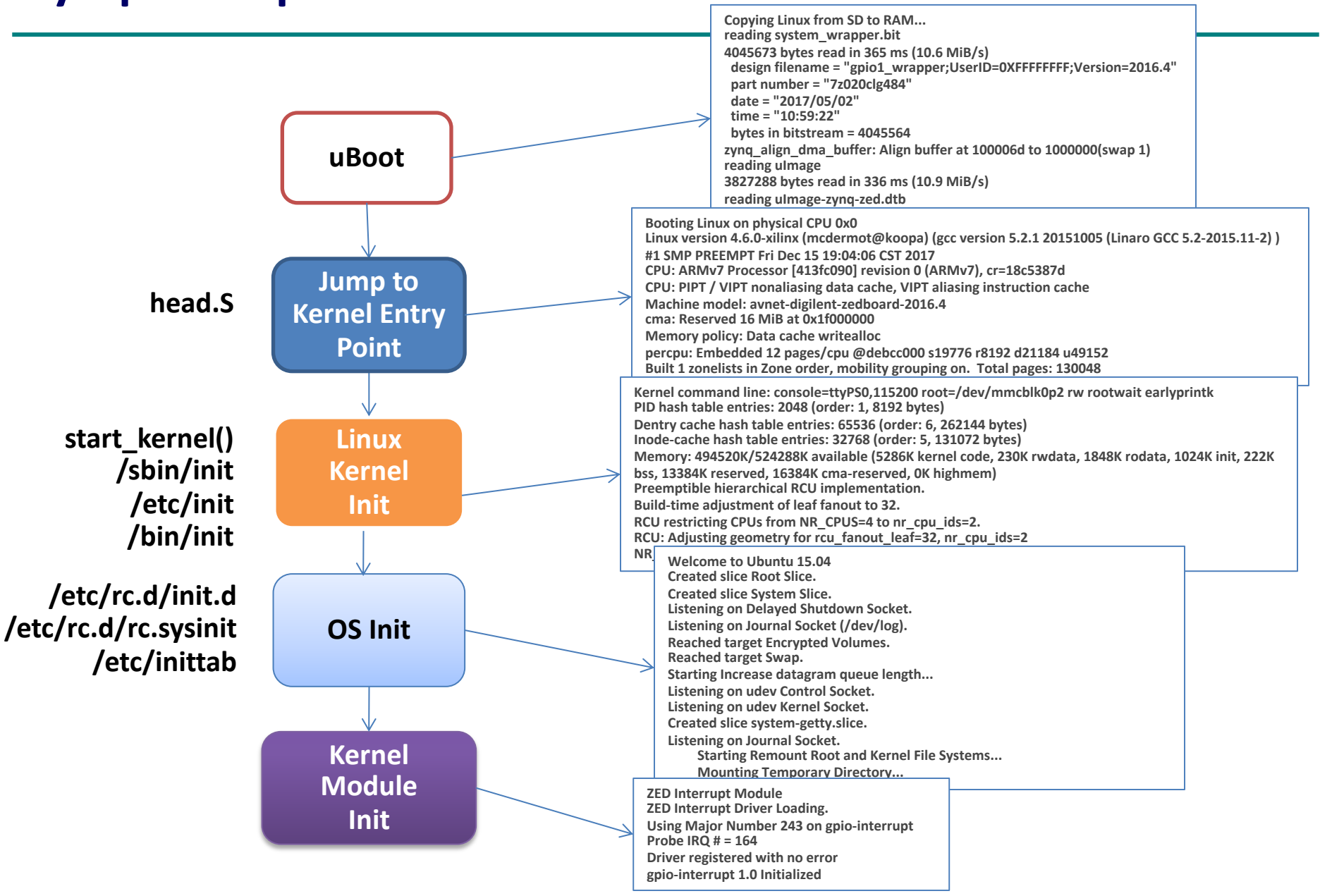

# **Kernel Entry Point: head.S**

- § **Performs the following functions:**
	- **Checks for valid processor and architecture**
	- **Creates the initial page table entries**
	- **Enables the processors memory management unit**
	- **Establishes limited error detection and reporting**
	- **Jumps to the start of kernel proper, main.c**

**Linux version 4.6.0-xilinx (mcdermot@koopa) (gcc version 5.2.1 20151005 (Linaro GCC 5.2-2015.11-2) ) #1 SMP PREEMPT Fri Dec 15 19:04:06 CST 2017 CPU: ARMv7 Processor [413fc090] revision 0 (ARMv7), cr=18c5387d CPU: PIPT / VIPT nonaliasing data cache, VIPT aliasing instruction cache Machine model: avnet-digilent-zedboard-2016.4 PID hash table entries: 2048 (order: 1, 8192 bytes) Dentry cache hash table entries: 65536 (order: 6, 262144 bytes) Inode-cache hash table entries: 32768 (order: 5, 131072 bytes) Virtual kernel memory layout: vector : 0xffff0000 - 0xffff1000 ( 4 kB) fixmap : 0xffc00000 - 0xfff00000 (3072 kB) vmalloc : 0xe0800000 - 0xff800000 ( 496 MB) lowmem : 0xc0000000 - 0xe0000000 ( 512 MB) pkmap : 0xbfe00000 - 0xc0000000 ( 2 MB) modules : 0xbf000000 - 0xbfe00000 ( 14 MB)**

```
/*
```
**\***

**\***

**\***

**\***

**\* Kernel startup entry point.**

```
* ---------------------------
* This is normally called from the decompressor code. The requirements
* are: MMU = off, D-cache = off, I-cache = dont care, r0 = 0,
* r1 = machine nr.
* This code is mostly position independent, so if you link the kernel at
* 0xc0008000, you call this at __pa(0xc0008000).
* See linux/arch/arm/tools/mach-types for the complete list of machine
* numbers for r1.
* We're trying to keep crap to a minimum; DO NOT add any machine specific
* crap here - that's what the boot loader (or in extreme, well justified
* circumstances, zImage) is for.
*/
     __INIT
    .type stext, %function
```

```
ENTRY(stext)
```
**msr** cpsr c, #PSR\_F\_BIT | PSR\_I\_BIT | MODE\_SVC @ ensure svc mode

```
 bl __lookup_processor_type @ r5=procinfo r9=cpuid
movs r10, r5 and r5 and r5 and r5 and r5 and r5 and r5 and r5 and r5 and r5 and r5 and r5 and r5 and r5 and r5 and r5 and r5 and r5 and r5 and r5 and r5 and r5 and r5 and r5 and r5 and r5 and r5 and r5 and r5 and r5 an
beq error p  a yes, error 'p'
bl lookup machine type bl a r5=machinfo
 movs r8, r5 @ invalid machine (r5=0)?
 beq __error_a @ yes, error 'a'
bl create page tables
```
 **@ and irqs disabled**

```
 /*
```
 **\* The following calls CPU specific code in a position independent**

- **\* manner. See arch/arm/mm/proc-\*.S for details. r10 = base of**
- **\* xxx\_proc\_info structure selected by \_\_lookup\_machine\_type**
- **\* above. On return, the CPU will be ready for the MMU to be \* turned on, and r0 will hold the CPU control register value.**

```
 */
```
**adr lr, enable mmu and address @ return (PIC) address add pc, r10, #PROCINFO\_INITFUNC**

*dr* **r13, \_\_switch\_data dependence of the control of the control of the control of the control of the control of the control of the control of the control of the control of the control of the control of the control of the @ mmu has been enabled**

# **Kernel Entry Point: …/init/main.c**

#### ■ Performs the following functions:

- **This code starts up the kernel.**
- **The "command line" from the boot loader is parsed and executed.**
- **The cache is configured at this time**
- **The scheduler initialized while preemption is turned off.**
- **The various timers and interrupts are then initialized.**

**Kernel command line:** 

**ip=128.83.52.221:\$GIPADD:\$GIPADD:\$NETMASK::eth0:off mem=64M console=ttyS0:230400 console=tty root=/dev/mtdblock1 rootfstype=jffs2 PID hash table entries: 512 (order: 9, 8192 bytes) Console: colour dummy device 80x30 Serial: Console IMX rounded baud rate from 115193 to 115200 Dentry cache hash table entries: 16384 (order: 4, 65536 bytes) Inode-cache hash table entries: 8192 (order: 3, 32768 bytes) Memory: 64MB = 64MB total Memory: 62208KB available (2260K code, 247K data, 96K init) Mount-cache hash table entries: 512 CPU: Testing write buffer coherency: ok NET: Registered protocol family 16 Initializing system clocks..........CSCR: 0x17000e07**

```
asmlinkage void __init start_kernel(void)
/*
```

```
* Interrupts are still disabled. Do necessary setups, then
```

```
* enable them
*/
```

```
 lock_kernel();
 page_address_init();
 printk(KERN_NOTICE);
 printk(linux_banner);
 setup_arch(&command_line);
setup per cpu areas();
```

```
 /*
```
 **\* Mark the boot cpu "online" so that it can call console drivers in printk() and can access its per-cpu storage.**

```
 */
```
 **smp\_prepare\_boot\_cpu();**

#### **/\***

 **\* Set up the scheduler prior starting any interrupts (such as the timer interrupt). Full** 

- **\* topology setup happens at smp\_init() time - but meanwhile we still have a**
- **\* functioning scheduler.**

```
 */
 sched_init();
```
 **/\***

- **\* Disable preemption - early bootup scheduling is extremely**
- **\* fragile until we cpu\_idle() for the first time.**

```
 */
```
 **preempt\_disable(); build\_all\_zonelists();**

```
 page_alloc_init();
```
 **printk(KERN\_NOTICE "Kernel command line: %s\n", saved\_command\_line);**

```
 parse_early_param();
 parse_args("Booting kernel", command_line, __start___param,
```

```
 __stop___param - __start___param,
```
 **&unknown\_bootoption);**

 **sort\_main\_extable(); trap\_init();**

 **rcu\_init(); init\_IRQ(); pidhash\_init(); init\_timers(); hrtimers\_init(); softirq\_init();**

 **time\_init();**

# **/sbin/init**

- § **Ancestor of all processes (except idle/swapper process).**
- § **Init parses the /etc/inittab file to determine the specifics of what programs to run and at what level.** 
	- **0: used to halt the system. The system performs an init 0 command and the system is halted.**
	- **1: Puts the system into single-user mode.**
	- **2: Puts the system into a multiuser mode but does not support networking.**
	- **3: Puts the system into the standard full multiuser mode but does not automatically start X-windows.**
	- **4: User defined.**
	- **5: Puts the system into standard multiuser mode with a graphical (X-based) login.**
	- **6: Shutdown DO NOT use inittab to set this**
- § **Starts the /etc/rc.d/rc script with the appropriate run level.**
	- **The rc script executes all of the scripts pointed to by the symboblic links contained in the directory for that run level.**
	- **For example, if the run level is 3, the scripts pointed to by the links in /etc/rc.d/rc3.d are run.**

# **/etc/inittab**

```
# /etc/inittab
#
# Copyright (C) 2001 Erik Andersen <andersen@codepoet.org>
#
# Note: BusyBox init doesn't support runlevels. 
# The runlevels field is completely ignored by BusyBox init.
# If you want runlevels, use sysvinit.
#
```
**# Format for each entry: <id>:<runlevels>:<action>:<process> #**

**# id == tty to run on, or empty for /dev/console # runlevels == ignored # action == one of sysinit, respawn, askfirst, wait, and once # process == program to run**

**# Startup the system #null::sysinit:/bin/mount -o remount,rw / null::sysinit:/bin/mount -t proc proc /proc null::sysinit:/bin/mount -a null::sysinit:/bin/hostname -F /etc/hostname null::sysinit:/sbin/ifconfig lo 127.0.0.1 up null::sysinit:/sbin/route add -net 127.0.0.0 netmask 255.0.0.0 lo # now run any rc scripts ::sysinit:/etc/init.d/rcS**

**# Set up a couple of getty's #tty1::respawn:/sbin/getty 38400 tty1 #tty2::respawn:/sbin/getty 38400 tty2**

**# Put a getty on the serial port #ttyAM0::respawn:/sbin/getty -L ttyAM0 38400 vt100**

**# Put a getty on the serial port #ttyAM0::respawn:/sbin/getty -L ttyAM0 38400 vt100**

**# Put a shell on the default console ttyS0::respawn:/bin/sh**

**# Logging junk #null::sysinit:/bin/touch /var/log/messages #null::respawn:/sbin/syslogd -n -m 0 #null::respawn:/sbin/klogd -n #tty3::respawn:/usr/bin/tail -f /var/log/messages**

**# Stuff to do for the 3-finger salute ::ctrlaltdel:/sbin/reboot**

**# Stuff to do before rebooting null::shutdown:/usr/bin/killall klogd null::shutdown:/usr/bin/killall syslogd null::shutdown:/bin/umount -a -r null::shutdown:/sbin/swapoff -a**

#### **Normally run from the rc.sysinit script**

- **Example 1 all the files here are only symbolic links to the actual scripts that exist in /etc/rc.d/init.d.**
- § **The system first runs the scripts whose names start with K to kill the associated processes** à **/etc/rc.d/init.d/<command> stop**
- § **The system runs the scripts whose names start with S to start the processes** à **/etc/rc.d/init.d/<command> start**
- Changing a K name to start with S (e.g., K20nfs → S20nfs) makes **Linux start the process rather than kill it.**
- § **Run once at boot time**
- § **Sets the path and the hostname and checking whether networking is activated.**
- § **Mounts the /proc filesystem**
- § **Sets the kernel parameters**
- § **Sets the system clock**
- § **Loading keymaps and fonts**
- § **Start swapping**
- § **Initializing the USB controller along with the attached devices.**
- § **Checks the root filesystem for consistency (if applicable)**
- § **Remounts the root filesystem as read-write.**
- § **Loads kernel modules as appropriate.**

# **Shutdown**

- § **Use /sbin/shutdown to avoid data loss and filesystem corruption.**
- § **Shutdown inhibits login, asks init to send SIGTERM to all processes, then SIGKILL**
	- **Clears out all buffered writes using sync command. Not guaranteed to work due to the non-deterministic nature of disk sub-systems.**
- Low-level commands: halt, reboot, poweroff. – **Use -h, -r or -p options to shutdown instead.**
- Ctrl-Alt-Delete "Vulcan neck pinch":
	- **defined by a line in /etc/inittab**
	- **ca::ctrlaltdel:/sbin/shutdown -t3 -r now.**

# **Device Trees**

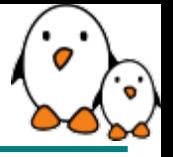

- § **The kernel contains the entire description of the hardware.**
- § **The bootloader loads a single binary, the kernel image, and executes it.**
	- **uImage or zImage**
- § **The bootloader prepares some additional information, called ATAGS, which address is passed to the kernel through register r2**
	- **Contains information such as memory size and location, kernel command line, etc.**
	- **The bootloader tells the kernel on which board it is being booted through a machine type integer, passed in register r1. ATAGS**
- § **U-Boot command:**

**bootm <kernel img addr>**

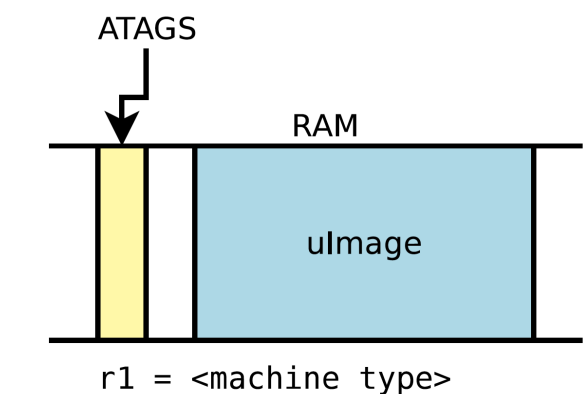

# **User perspective: booting with a Device Tree**

- The kernel no longer contains the description of the hardware, it **is located in a separate binary: the device tree blob (DTB)**
- § **The bootloader loads two binaries: the kernel image and the DTB**
	- **Kernel image is: uImage.ub or Image.gz**
	- **DTB image is: system.dtb**
- § **The bootloader passes the DTB address through r2. It is supposed to adjust the DTB with memory information, kernel command line, and potentially other info.**
- § **Machine type has been deprecated**
- § **U-Boot command:**

```
bootm <kernel img addr> - <dtb addr>
```
# **Basic Device Tree Syntax**

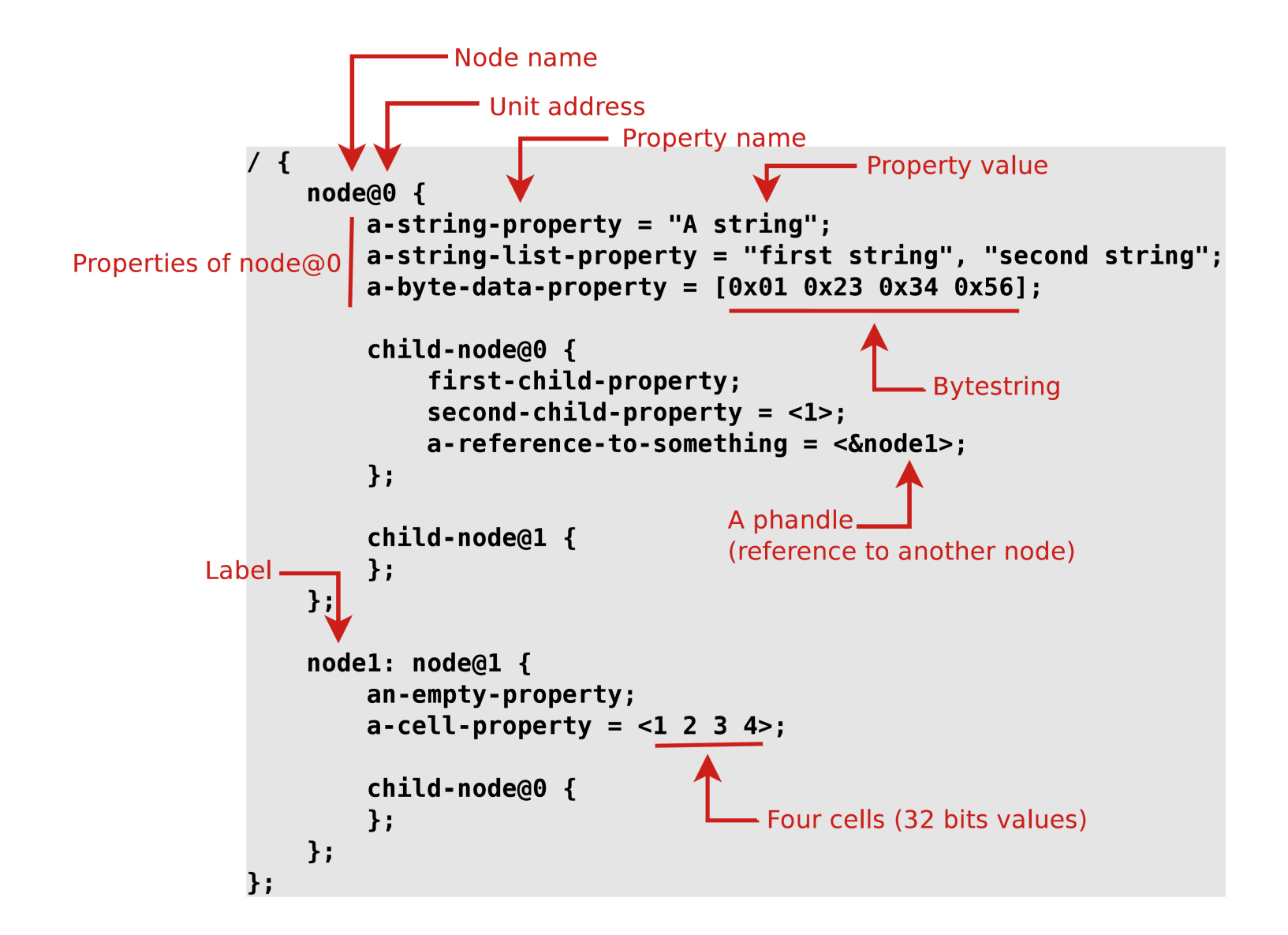

# **From source to binary**

- § **On ARM, all Device Tree Source files (DTS) are for now located in arch/arm64/boot/dts/Xilinx/** 
	- **.dts files for board-level definitions**
	- **.dtsi files for included files, generally containing SoC-level definitions**
- § **A tool, the Device Tree Compiler compiles the source into a binary form.**
	- **Source code located in …/scripts/dtc**
	- **Need to source Petalinux shell script to use dtc**
- § **The Device Tree Blob is produced by the Device Tree Compiler (dtc) and is the binary that gets loaded by the bootloader and parsed by the kernel at boot time.**
	- **dtc –I dts –O dtb –o system.dtb system.dts**
- § **To decompile a dtb back to source use the following command:**

**dtc –I dtb –O dts –o system.dts system.dtb**

#### $autot: serial@8006a000$  {

Defines the "programming model" for the device. Allows the operating system to identify the corresponding device driver.

```
\mathsf{compatible} = \mathsf{``fil}, \mathsf{imx28\text{-}auart", \mathsf{``fil}, \mathsf{imx23\text{-}auart",}Address and length of the register area.
reg = <0x8006a000 0x2000>;Interrupt number
\text{interrupts} = <112>;
DMA engine and channels, with names.
dmas = <\deltadma_apbx 8>, <\deltadma_apbx
                                                    9 > :
dma-names = "rx", "tx";
Reference to the clock
clocks = <&clks
                            45>:
```
The device is not enabled.  $status = "disabled";$ 

 $\}$  ;

Taken from arch/arm/boot/dts/imx28.dtsi

# **A simple example, driver side (1)**

## **The compatible string used to bind a device with the driver**

```
static struct of_device_id mxs_auart_dt_ids[] = {
      {
            .compatible = "fsl,imx28-auart",
            .data = &mxs_auart_devtype[IMX28_AUART]
      }, {
            .compatible = "fsl,imx23-auart",
            .data = &mxs_auart_devtype[IMX23_AUART]
      }, { /* sentinel */ }
};
MODULE_DEVICE_TABLE(of, mxs_auart_dt_ids); [...]
static struct platform_driver mxs_auart_driver = {
      .probe = mxs_auart_probe,
      .remove = mxs_auart_remove,
      .driver = {
            .name = "mxs-auart",
            .of_match_table = mxs_auart_dt_ids,
      },
};
```
**of\_match\_device gets the matching entry in the mxs\_auart\_dt\_ids table.**

**Useful to get the driver-specific data field, typically used to alter the behavior of the driver depending on the variant of the detected device.**

```
static int mxs_auart_probe(struct platform_device *pdev)
{
```

```
const struct of_device_id *of_id =
          of match device(mxs auart dt ids, &pdev->dev);
```

```
if (of_id) {
     /* Use of_id->data here */ [...]
} [...]
```
**}**

# **A simple example, driver side (3)**

### § **Getting a reference to the clock**

- **described by the clocks property**
- **s->clk = clk\_get(&pdev->dev, NULL);**

#### § **Getting the I/O registers resource**

- **described by the reg property**
- **r = platform\_get\_resource(pdev, IORESOURCE\_MEM, 0);**

### § **Getting the interrupt**

- **described by the interrupts property**
- **s->irq = platform\_get\_irq(pdev, 0);**

#### § **Get a DMA channel**

- **described by the dmas property**
- **s->rx\_dma\_chan = dma\_request\_slave\_channel(s->dev, "rx");**
- **s->tx\_dma\_chan = dma\_request\_slave\_channel(s->dev, "tx");**

#### ■ Check some custom property

- **struct device\_node \*np = pdev->dev.of\_node;**
- **if (of\_get\_property(np, "fsl,uart-has-rtscts", NULL))**
- § **Device Tree files are not monolithic, they can be split in several files, including each other.**
	- **.dtsi files are included files, while .dts files are** *final* **Device Trees**
- § **Typically, .dtsi will contain definition of SoC-level information (or sometimes definitions common to several almost identical boards).**
- § **The .dts file contains the board-level information.**
- § **The inclusion works by overlaying the tree of the including file over the tree of the included file.**
- § **Inclusion using the DT operator /include/, or since a few kernel releases, the DTS go through the C preprocessor, so #include is recommended.**

# **Device Tree inclusion example**

#### Definition of the BeagleBone board Definition of the AM33xx SoC #include "am33xx.dtsi"  $1<sup>1</sup>$  $compatible = "ti, am33xx";$  $/ \{$  $[\ldots]$ compatible = "ti, am335x-bone", "ti, am33xx";  $ocp$  {  $[\ldots]$ uart0: serial@44e09000 {  $ocp$  {  $compatible = "ti, omap3-uart";$ uart0: serial@44e09000 {  $reg = <0x44e09000 0x2000$  $pinctrl$ -names = "default";  $interrupts = <72>$ ;  $pinctrl - 0 =  $&$ quart0 pins>;$  $status = "disabled";$  $status = "okay";$  $\}$ ;  $\}$ ;  $\}$ ;  $\}$ ;  $\}$ ;  $\}$ ; am33xx.dtsi am335x-bone.dts Compiled DTB  $/$ {  $compatible = "ti, am335x-bone", "ti, am33xx";$  $[\ldots]$  $ocp$  { uart0: serial@44e09000 { Note: the real DTB is in binary format.  $compatible = "ti, omap3-uart";$ Here we show the text equivalent of the  $reg =  $0 \times 44e0900000 \times 2000$$ DTB contents:  $interrupts = <72$ ;  $pinctrl$ -names = "default";

 $pinctrl -  $\theta = \langle \delta uart\theta \rangle$  pins>$ 

am335x-bone.dtb

 $status = "okay";$ 

 $\cdot$ 

 $\}$ ;

 $\}$ ;

# **Device Tree inclusion example (2)**

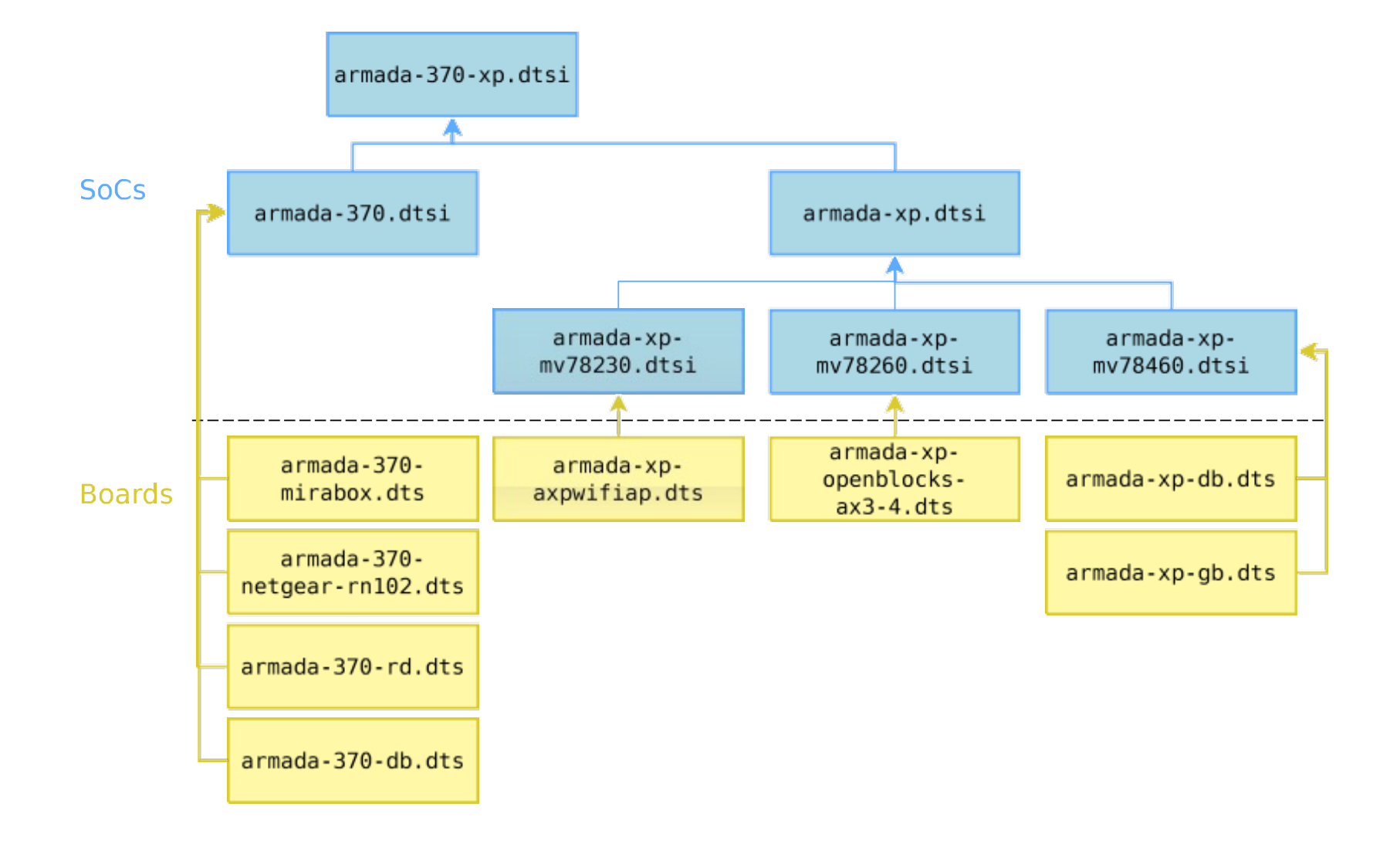

# **Device Tree binding documentation example**

- **\* Freescale MXS Application UART (AUART) Required properties:**
- **compatible : Should be "fsl,<soc>-auart". The supported SoCs include imx23 and imx28.**
- **reg : Address and length of the register set for the device**
- **interrupts : Should contain the auart interrupt numbers**
- **dmas: DMA specifier, consisting of a phandle to DMA controller node and AUART DMA channel ID.**

**Refer to dma.txt and fsl-mxs-dma.txt for details.**

- **dma-names: "rx" for RX channel, "tx" for TX channel.**

**Example:**

```
auart0: serial@8006a000 {
       compatible = "fsl,imx28-auart", "fsl,imx23-auart"; reg = <0x8006a000 
       0x2000>;
       interrupts = <112>;
       dmas = <&dma_apbx 8>, <&dma_apbx 9>; dma-names = "rx", 
       "tx";
};
```
**Note: Each auart port should have an alias correctly numbered in "aliases" node.**

**Example: [...]**

**Documentation/devicetree/bindings/tty/serial/fsl-mxs-auart.txt**

# **Device Tree organization: top-level nodes**

- § **Under the root of the Device Tree, one typically finds the following top-level nodes:**
	- **A 'cpus' node, which sub-nodes describing each CPU in the system.**
	- **A memory node, which defines the location and size of the RAM.**
	- **A chosen node, which defines parameters chosen or defined by the system firmware at boot time. In practice, one of its usage is to pass the kernel command line.**
	- **An aliases node, to define shortcuts to certain nodes.**
	- **One or more nodes defining the buses in the SoC.**
	- **One or mode nodes defining on-board devices.**

# **Top-level nodes**

```
compatible = "avnet,ultra96-rev1", "avnet,ultra96", "xlnx,zynqmp-zcu100-revC", "xlnx,zynqmp-zcu100", 
"xlnx,zynqmp";
            #address-cells = <0x2>;
            #size-cells = <0x2>;
            model = "Avnet Ultra96 Rev1";
            cpus {
                        #address-cells = <0x1>;
                        #size-cells = <0x0>;
                        cpu@0 {
                                    compatible = "arm,cortex-a53", "arm,armv8";
                                    device_type = "cpu";
                                    enable-method = "psci";
                                    operating-points-v2 = <0x1>;
                                    reg = <0x0>;
                                    cpu-idle-states = <0x2>;
                                    clocks = <0x3 0xa>;
                        };
                        cpu@1 {
                                    compatible = "arm,cortex-a53", "arm,armv8";
                                    device_type = "cpu";
                                    enable-method = "psci";
                                    reg = <0x1>;
                                    operating-points-v2 = <0x1>;
                                    cpu-idle-states = <0x2>;
                        };
```
# **Device Tree organization: imx28.dtsi**

```
arch/arm/boot/dts/imx28.dtsi
/ {
        aliases { ... };
        cpus { ... };
        apb@80000000 {
                apbh@80000000 {
                     /* Some devices */
                };
                apbx@80040000 {
                     /* Some devices */
                };
        };
        ahb@80080000 {
             /* Some devices */
        };
};
```
# **i.MX28 buses organization**

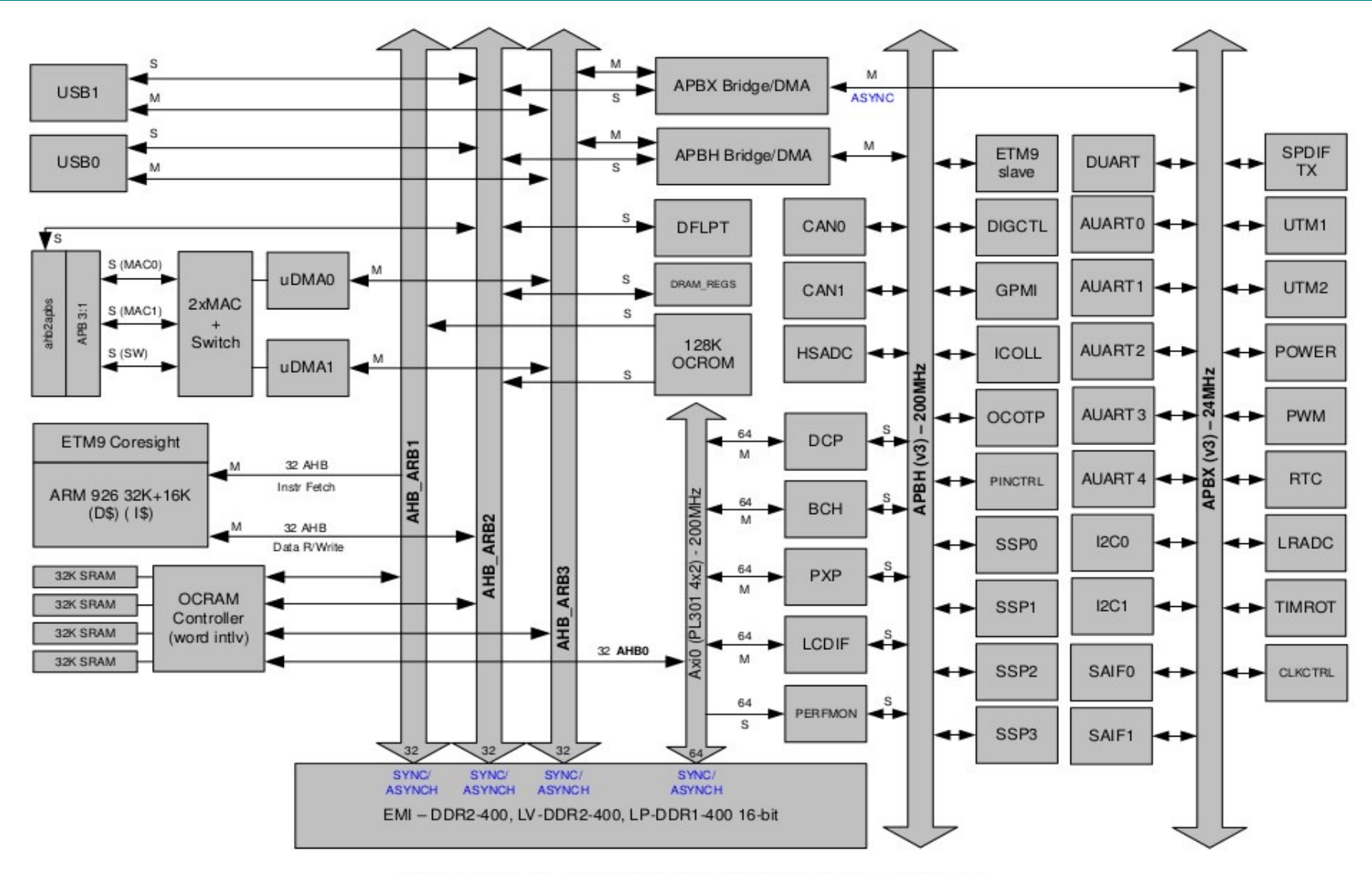

Figure 1-2. i.MX28 SOC System Buses

#### **EE382N-4 Class Notes 2/29/24 40**

# **Device Tree organization: imx28-evk.dts**

```
arch/arm/boot/dts/imx28-evk.dts
```

```
model = "Freescale i.MX28 Evaluation Kit"; 
compatible = "fsl,imx28-evk", "fsl,imx28";
memory {
        reg = <0x40000000 0x08000000>;
};
apb@80000000 {
        apbh@80000000 { ... };
        apbx@80040000 { ... };
};
ahb@80080000 { ... };
sound { ... };
leds { ... };
backlight { ... };
```
**};**

**{**

- § **The top-level compatible property typically defines a compatible string for the board, and then for the SoC.**
- § **Values always given with the most-specific first, to least-specific last.**
- § **Used to match with the dt\_compat field of the DT\_MACHINE structure:**

```
static const char *mxs_dt_compat[] initdata = { 
   "fsl,imx28",
   "fsl,imx23", NULL,
};
DT_MACHINE_START(MXS, "Freescale MXS (Device Tree)")
```
#### § **Can also be used within code to test the machine:**

```
if (of_machine_is_compatible("fsl,imx28-evk")) 
       imx28_evk_init();
```
- § **Inside a bus, one typically needs to define the following properties:**
	- **A compatible property, which identifies the bus controller (in case of I2C, SPI, PCI, etc.). A special value compatible = "simple-bus" means a simple memory-mapped bus with no specific handling or driver.**
	- **Child nodes will be registered as platform devices.**
- § **The #address-cells property indicate how many cells (i.e 32 bits values) are needed to form the base address part in the reg property.**
- § **The #size-cells is the same, for the size part of the reg property.**
- § **The ranges property can describe an address translation between the child bus and the parent bus. When simply defined as ranges; it means that the translation is an identity translation.**

## **simple-bus, address cells and size cells**

```
apbh@80000000 {
```

```
compatible = "simple-bus";
#address-cells = <1>;
#size-cells = <1>;
reg = <0x80000000 0x3c900>;
ranges;
```
**[...]**

```
hsadc: hsadc@80002000 {
        reg = <0x80002000 0x2000>;
        interrupts = <13>; dmas = <&dma apbh 12>; dma-names = "rx";
        status = "disabled";
};
[...]
```
**};**

```
i2c0: i2c@80058000 {
         #address-cells = <1>;
         #size-cells = <0>; 
         compatible = "fsl,imx28-i2c"; reg = <0x80058000 0x2000>;
         interrupts = <111>; [...]
         sgtl5000: codec@0a {
                   compatible = "fsl,sgtl5000"; reg = <0x0a>;
                   VDDA-supply = \langle \&reg \rangle 3p3v \rangle; VDDIO-supply = \langle \&reg \rangle 3p3v \rangle;
                             clocks = <&saif0>;
         };
         at24@51 {
                   compatible = "at24,24c32"; pagesize = <32>;
                   reg = <0x51>;
         };
};
```
- § **interrupt-controller; is a Boolean property that indicates that the current node is an interrupt controller.**
- § **#interrupt-cells indicates the number of cells in the interrupts property for the interrupts managed by the selected interrupt controller.**
- § **interrupt-parent is a phandle that points to the interrupt controller for the current node. There is generally a top-level interrupt-parent definition for the main interrupt controller.**

# **Interrupt example: imx28.dtsi**

```
{
   interrupt-parent = <&icoll>; apb@80000000 {
        apbh@80000000 {
            icoll: interrupt-controller@80000000 { compatible = "fsl,imx28-
                icoll", "fsl,icoll"; interrupt-controller;
                #interrupt-cells = <1>; reg = <0x80000000 
                0x2000>;
            };
            ssp0: ssp@80010000 { [...]
                interrupts = <96>;
            };
        };
    };
};
```
# **Questions**

# **Backup**

# **Bootloaders on BIOS-based x86 (1)**

- § **The x86 processors are typically bundled on a board with a non-volatile memory containing a program, the BIOS.**
- § **On old BIOS-based x86 platforms: the BIOS is responsible for basic hardware initialization and loading of a very small piece of code from nonvolatile storage.**
- § **This piece of code is typically a 1st stage boot loader, which will load the full boot loader itself.**
- § **It typically understands file system formats so that the kernel file can be loaded directly from a normal file system.**
- **Figure 1 Figure 15 This sequence is different for modern EFI-based systems.**

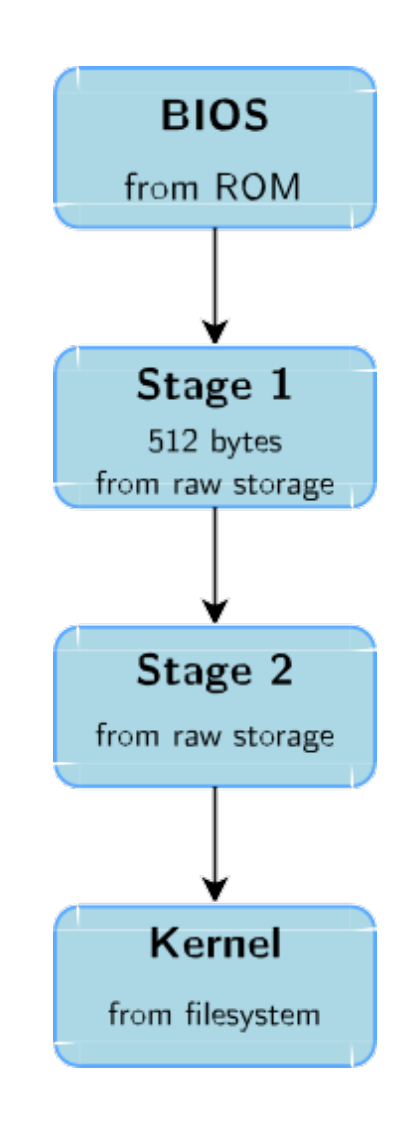

# **B[ootloaders on x86 \(2\)](http://www.kernel.org/pub/linux/utils/boot/syslinux/)**

#### § **GRUB, Grand Unified Bootloader, the most powerful one.**

- **http://www.gnu.org/software/grub/**
- **Can read many file system formats to load the kernel image and the**  configuration, provides a powerful shell with various commands, can **kernel images over the network, etc.**
- **Example 3 Is Syslinux, for network and removable media booting (USB) ROM)**
	- **http://www.kernel.org/pub/linux/utils/boot/syslinux/**

# **Booting on embedded CPUs: case 1**

- § **When powered, the CPU starts executing code at a fixed address**
- § **There is no other booting mechanism provided by the CPU**
- § **The hardware design must ensure that a NOR flash chip is wired so that it is accessible at the address at which the CPU starts executing instructions**
- § **The first stage bootloader must be programmed at this address in the NOR**
- § **NOR is mandatory, because it allows random access, which NAND doesn't allow**
- § **Not very common anymore (unpractical, and requires NOR flash)**

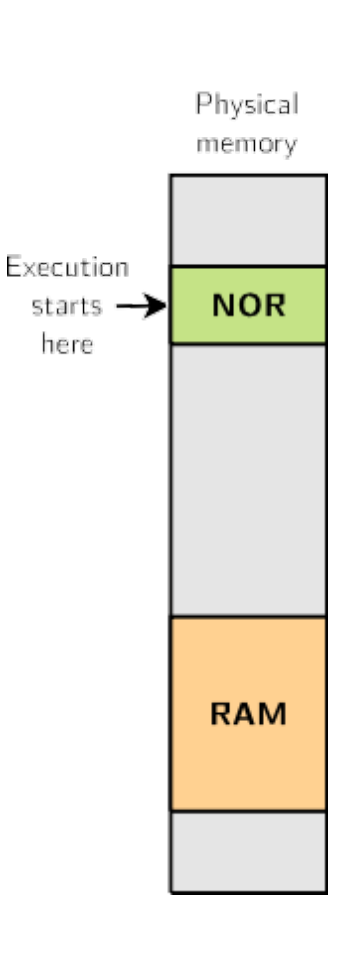

# **Booting on embedded CPUs: case 2**

- **F** The CPU has an integrated boot code in ROM
	- **BootROM on AT91 CPUs, "ROM code" on OMAP, etc.**
	- **Exact details are CPU-dependent**
- § **This boot code is able to load a first stage bootloader from a storage device into an internal SRAM (DRAM not initialized yet)**
	- **Storage device can typically be: MMC, NAND, SPI flash, UART (transmitting data over the serial line), etc.**
- The first stage bootloader is:
	- **Limited in size due to hardware constraints (SRAM size)**
	- **Provided either by the CPU vendor or through community projects**
- § **This first stage bootloader must initialize DRAM and other hardware devices and load a second stage bootloader into DRAM**
- § **RomBoot: tries to find a valid bootstrap image from various storage sources, and load it into SRAM (DRAM not initialized yet). Size limited to 4 KB. No user interaction possible in standard boot mode.**
- § **AT91Bootstrap: runs from SRAM. Initializes the DRAM, the NAND or SPI controller, and loads the secondary bootloader into RAM and starts it. No user interaction possible.**
- U-Boot: runs from RAM. Initializes some other **hardware devices (network, USB, etc.). Loads the kernel image from storage or network to RAM and starts it. Shell with commands provided.**
- § **Linux Kernel: runs from RAM. Takes over the system completely (the bootloader no longer exists).**

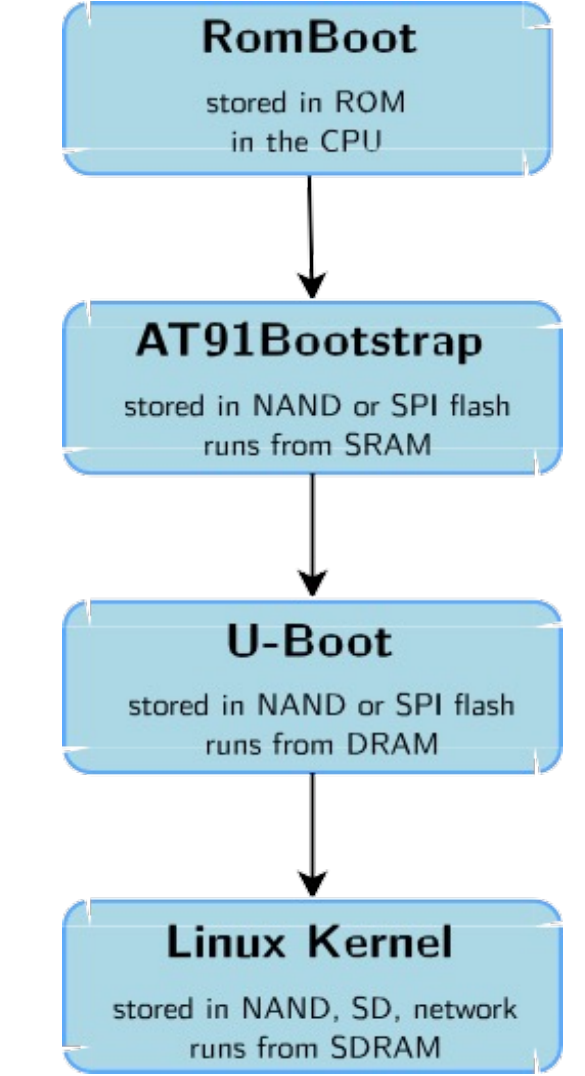

- § **ROM Code: tries to find a valid bootstrap image from various storage sources, and load it into SRAM or RAM (RAM can be initialized by ROM code through a configuration header). Size limited to <64 KB. No user interaction possible.**
- X-Loader or U-Boot: runs from SRAM. Initializes the **DRAM, the NAND or MMC controller, and loads the secondary bootloader into RAM and starts it. No user interaction possible. File called MLO.**
- U-Boot: runs from RAM. Initializes some other **hardware devices (network, USB, etc.). Loads the kernel image from storage or network to RAM and starts it. Shell with commands provided. File called u-boot.bin or u-boot.img.**
- § **Linux Kernel: runs from RAM. Takes over the system completely (bootloaders no longer exists).**

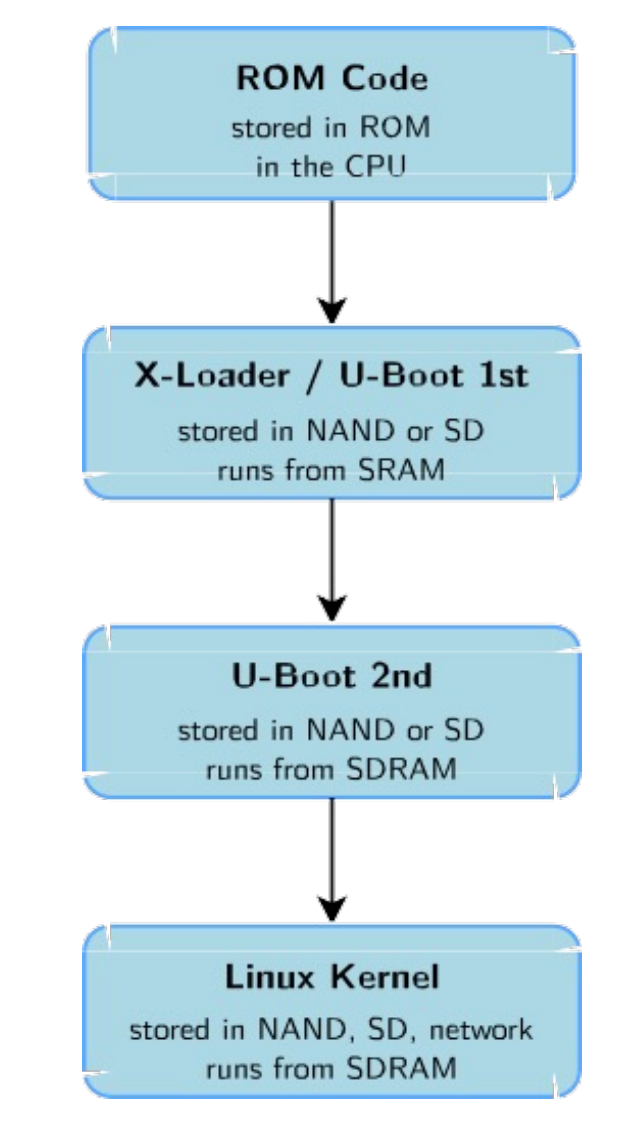

# **Booting on Marvell SoC**

- ROM Code: tries to find a valid bootstrap image **from various storage sources, and load it into RAM. The RAM configuration is described in a CPU-specific header, prepended to the bootloader image.**
- U-Boot: runs from RAM. Initializes some other **hardware devices (network, USB, etc.). Loads the kernel image from storage or network to RAM and starts it. Shell with commands provided. File called u-boot.kwb.**
- § **Linux Kernel: runs from RAM. Takes over the system completely (bootloaders no longer exists).**

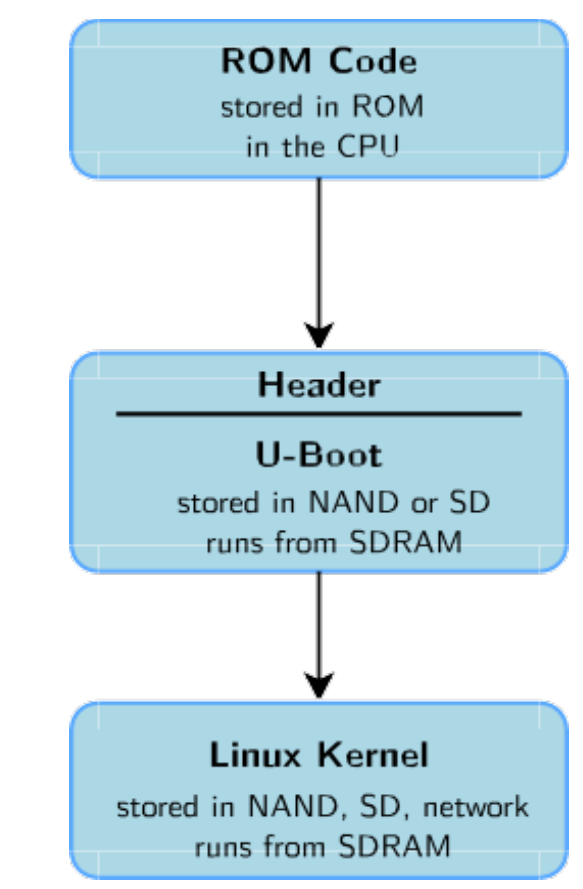

# **Generic bootloaders for embedded CPUs**

- We will focus on the generic part, the main bootloader, offering the most **important features.**
- § **There are several open-source generic bootloaders.**
- § **Here are the most popular ones:**
	- **U-Boot, the universal bootloader by Denx**
	- **The most used on ARM, also used on PPC, MIPS, x86, m68k, NIOS, etc. The de-facto standard nowadays.**
	- **Barebox, an architecture-neutral bootloader, written as a successor of U-Boot. It doesn't have as much hardware support as U-Boot yet. U-Boot has improved quite a lot thanks to this competitor.**

# **Zynq environment variables commands - Example**

**Zynq> printenv aa=fatload mmc 0 0x1000000 system.bit baudrate=115200 bb=fpga loadb 0 0x1000000 0x03dbb6a bitstream\_image=system.bit.bin boot\_image=BOOT.bin boot\_size=0xF00000 bootargs=console=ttyPS0,115200 root=/dev/mmcblk0p2 rw rootwait earlyprintk bootcmd=run \$modeboot bootdelay=2 bootenv=uEnv.txt devicetree\_image=system.dtb devicetree\_load\_address=0x2000000 devicetree\_size=0x20000 dfu\_mmc=run dfu\_mmc\_info && dfu 0 mmc 0 dfu\_mmc\_info=set dfu\_alt\_info \${kernel\_image} fat 0 1\\;\${devicetree\_image} fat 0 1\\;\${ramdisk\_image} fat 0 1 dfu\_ram=run dfu\_ram\_info && dfu 0 ram 0 dfu\_ram\_info=set dfu\_alt\_info \${kernel\_image} ram 0x3000000 0x500000\\;\${devicetree\_image} ram 0x2A00000 0x20000\\;\${ramdisk\_image} ram 0x2000000 0x600000 ethaddr=00:0a:55:00:aa:23**

# **Zynq environment variables commands - Example**

**fdt\_high=0x20000000 fdtcontroladdr=1ff960c0 fileaddr=2000000 filesize=1a8 importbootenv=echo Importing environment from SD ...; env import -t \${loadbootenv\_addr} \$filesize initrd\_high=0x20000000 jtagboot=echo TFTPing Linux to RAM... && tftpboot \${kernel\_load\_address} \${kernel\_image} && tftpboot \${devicetree\_load\_address} \${devicetree\_image} && tftpboot \${ramdisk\_load\_address} \${ramdisk\_image} && bootm \${kernel\_load\_address} \${ramdisk\_load\_address} \${devicetree\_load\_address} kernel\_image=uImage kernel\_load\_address=0x2080000 kernel\_size=0x500000 loadbit\_addr=0x100000 loadbootenv=load mmc 0 \${loadbootenv\_addr} \${bootenv} loadbootenv\_addr=0x2000000 mmc\_loadbit=echo Loading bitstream from SD/MMC/eMMC to RAM.. && mmcinfo && load mmc 0 \${loadbit\_addr} \${bitstream\_image} && fpga load 0 \${loadbit\_addr} \${filesize} modeboot=sdboot nandboot=echo Copying Linux from NAND flash to RAM... && nand read \${kernel\_load\_address} 0x100000 \${kernel\_size} && nand read \${devicetree\_load\_address} 0x600000 \${devicetree\_size} && echo Copying ramdisk... && nand read \${ramdisk\_load\_address} 0x620000 \${ramdisk\_size} && bootm \${kernel\_load\_address} \${ramdisk\_load\_address} \${devicetree\_load\_address}**

# **Zynq environment variables commands – Example**

**norboot=echo Copying Linux from NOR flash to RAM... && cp.b 0xE2100000 \${kernel\_load\_address} \${kernel\_size} && cp.b 0xE2600000 \${devicetree\_load\_address} \${devicetree\_size} && echo Copying ramdisk... && cp.b 0xE2620000 \${ramdisk\_load\_address} \${ramdisk\_size} && bootm \${kernel\_load\_address} \${ramdisk\_load\_address} \${devicetree\_load\_address} preboot=if test \$modeboot = sdboot && env run sd\_uEnvtxt\_existence\_test; then if env run loadbootenv; then env run importbootenv; fi; fi; qspiboot=echo Copying Linux from QSPI flash to RAM... && sf probe 0 0 0 && sf read \${kernel\_load\_address} 0x100000 \${kernel\_size} && sf read \${devicetree\_load\_address} 0x600000 \${devicetree\_size} && echo Copying ramdisk... && sf read \${ramdisk\_load\_address} 0x620000 \${ramdisk\_size} && bootm \${kernel\_load\_address} \${ramdisk\_load\_address} \${devicetree\_load\_address} ramdisk\_image=uramdisk.image.gz ramdisk\_load\_address=0x4000000 ramdisk\_size=0x5E0000 rsa\_jtagboot=echo TFTPing Image to RAM... && tftpboot 0x100000 \${boot\_image} && zynqrsa 0x100000 && bootm \${kernel\_load\_address} \${ramdisk\_load\_address} \${devicetree\_load\_address} rsa\_nandboot=echo Copying Image from NAND flash to RAM... && nand read 0x100000 0x0 \${boot\_size} && zynqrsa 0x100000 && bootm \${kernel\_load\_address} \${ramdisk\_load\_address} \${devicetree\_load\_address} rsa\_norboot=echo Copying Image from NOR flash to RAM... && cp.b 0xE2100000 0x100000 \${boot\_size} && zynqrsa 0x100000 && bootm \${kernel\_load\_address} \${ramdisk\_load\_address} \${devicetree\_load\_address}**

# **Zynq environment variables commands – Example**

**rsa\_sdboot=echo Copying Image from SD to RAM... && load mmc 0 0x100000 \${boot\_image} && zynqrsa 0x100000 && bootm \${kernel\_load\_address} \${ramdisk\_load\_address} \${devicetree\_load\_address} sd\_uEnvtxt\_existence\_test=test -e mmc 0 /uEnv.txt sdboot=if mmcinfo; then run uenvboot; echo Copying Linux from SD to RAM... && load mmc 0 \${kernel\_load\_address} \${kernel\_image} && load mmc 0 \${devicetree\_load\_address} \${devicetree\_image} && load mmc 0 \${ramdisk\_load\_address} \${ramdisk\_image} && bootm \${kernel\_load\_address} \${ramdisk\_load\_address} \${devicetree\_load\_address}; fi stderr=serial@e0001000 stdin=serial@e0001000 stdout=serial@e0001000 thor\_mmc=run dfu\_mmc\_info && thordown 0 mmc 0 thor\_ram=run dfu\_ram\_info && thordown 0 ram 0 uenvboot=if run loadbootenv; then echo Loaded environment from \${bootenv}; run importbootenv; fi; if test -n \$uenvcmd; then echo Running uenvcmd ...; run uenvcmd; fi uenvcmd=echo Copying Linux from SD to RAM... && \${aa} && \${bb} && fatload mmc 0 0x3000000 \${kernel\_image} && fatload mmc 0 0x2A00000 \${devicetree\_image} && bootm 0x3000000 - 0x2A00000 usbboot=if usb start; then run uenvboot; echo Copying Linux from USB to RAM... && load usb 0 \${kernel\_load\_address} \${kernel\_image} && load usb 0 \${devicetree\_load\_address} \${devicetree\_image} && load usb 0 \${ramdisk\_load\_address} \${ramdisk\_image} && bootm \${kernel\_load\_address} \${ramdisk\_load\_address} \${devicetree\_load\_address}; fi**

**Environment size: 5202/131068 bytes**